#### **ขั้นตอนการขออนุญาตเคลื่อนย้ายไข่เพื่อการบริโภคด้วยวิธีพิเศษ (ไข่ออนไลน์)**

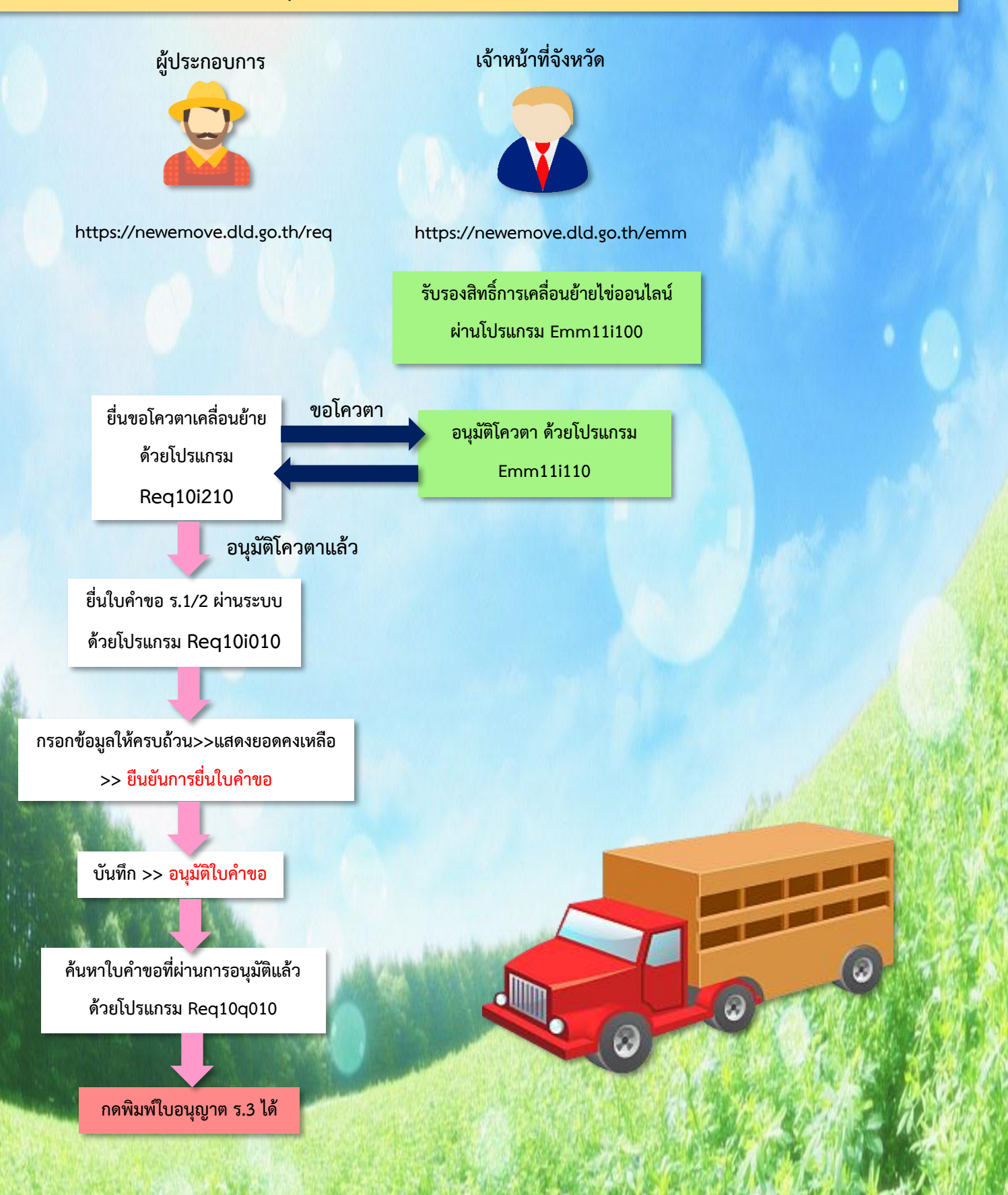

#### **ขั้นตอนการบันทึกรับรองสิทธิ์การเคลื่อนย้ายสัตว์หรือซากสัตว์ให้ผู้ประกอบการ**

**บันทึกรับรองสิทธิ์การเคลื่อนย้ายสัตว์หรือซากสัตว์ให้ผู้ประกอบการ (Emm11i100)**

**https://newemove.dld.go.th/emm**

**1.**

 $-10$ 

**2.**

**3.**

บันทึกเงื่อนไขการพิจารณา

 $\bullet$   $\bullet$ 

สัตว์และชากสัตว์ (สตบ )

บันทึกรับรองสิทธิ์การเคลื่อนย้า

 $\mathbf{X}$ 

NIP

 $W$  $\overline{\mathbf{w}}$ 

ชากสัตว์ให้กับผู้ประกอบกา

Z.

吓

มันทึกอนุมัติโควตา

 $\bigcirc$  M

**Login เจ้าหน้าที่จังหวัด : สิทธิ์ไข่ออนไลน์**

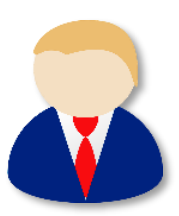

 $\begin{array}{|c|c|}\hline 235 & & \\ \hline \end{array}$ 

三田田

Pun

自由曲

 $\Box$ 

 $\hat{X}$  Error  $\stackrel{\circ}{\bullet}$  :

 $235$ **R** 

 $\mathbb{R}$   $\mathbb{R}$  lin

พิมพ์ใบแจ้งชำระคำธรรมเนียมสำ

กอบการ EPP

D

ชื่อ : นางสาวศิริวรรณ ทิมพานต์

**ท าหลังจากที่ปศุสัตว์จังหวัดอนุมัติสิทธิ์ให้ผู้ประกอบการ**

#### กรมปศุสัตว์<br>ระบบการเคลื่อนย้ายสัตว์และซากสัตว์ผ่านระบบอิเล็กทรอนิกส์ (e-Movement) u 2562 11:43:1 อาทิตย์ 23 มิถา **DEL STREET**  $\widehat{m}$  > การอนุญาตนำสัตว์/ชากสัตว์ เข้า ผ่าเ การอนุญาตให้ทำการค้า/ขาย สัตว์ ซาก ่ การอนุญาตจัดตั้งสถานกักกันสัตว์ ที่พัก เคลื่อนย้ายสัตว์หรือขากสัตว์ภายในราช สัตว์ น้ำเชื้อ เอ็มบริโอ ออกราชอาณาจักรไทย อาณาจักร ซากสัตว์ เอกชน BASKA Egen Emm01i010  $Emm01r090$ Health Certificate(หนังสือรับรอง แก้ไขข้อมูลผู้ใช้งาน สุขภาพสัตว์ และสุขภาพศาสตร์ชากสัต รายงานข้อมูลเจ้าหน้าที่เ ปฏิบัติหน้าที่ กองสารวัดรนละกักกัน ศูนย์ราชการกรมปศุสัตว์ 91 หมู่ 4 ด้านลบางกะดี ถ้านาอเมืองปทุมธานี จังหวัดปทุมธานี 12000<br>เมชรโทรศัพท์ 0-2501-3473-5 ต่อ 106 Email emove@did.go.th nt Of Livestock Development ©2018, All Rights Reserved.  $\bullet$   $\circ$   $\circ$   $\circ$   $\circ$  $\odot$ EN  $\approx$  and  $\gg$   $\approx$   $\frac{11:43}{23/6/2562}$  $\bigoplus$  $e^{\alpha}$ N P W F Main  $\times$  +  $\leftarrow$   $\rightarrow$  C  $\bullet$  https://newemove.dld.go.th/en  $\overleftrightarrow{\mathbf{x}}$  Error  $\overset{\circ}{\bullet}$  : **III** Apps **III** Bookmarks **G** ชื่อ : นางสาวศิริวรรณ พิมพานต์ <mark>( 235 )</mark> (<mark>)</mark> 20 กรมปศุสัตว์ ระบบการเคลื่อนย้ายสัตว์และซากสัตว์ผ่านระบบอิเล็กทรอนิกส์ (e-Movement)  $\widehat{\mathbb{H}}$  > เคลื่อนย้ายสัตว์หรือซากสัตว์ภายในราชอาณาจักร  $\frac{1}{2}$ รายงาน  $\bigodot$ กองสารวัตรและกักกัน ศูนย์ราชการกรมปศุสัตว์ 91 หมู่ 4 ดำบลบางกะดี อำเภอเมืองปทุมธานี จังหวัดปทุมธานี 12000<br>เนอร์โทรศัพท์ 0-2501-3473-5 ต่อ 106 Email emove@dld.go.th Department Of Livestock Development ©2018, All Rights Reserved. ages in TOSHIBA Bulletin Bo<br>  $\sim$  and  $\bigotimes^{\infty}$  (b)  $\bigotimes^{11,48}_{23/6/2562}$  $\bullet$   $\circ$   $\circ$   $\bullet$   $\circ$   $\circ$ **X N P W H**  $\bigcirc$   $\boxed{w}$  $\bigoplus$ A Main  $\times$  +  $\Rightarrow$  C  $\bullet$  https://newemove.dld.go.th/er  $\leftarrow$ **III** Apps **Bookmarks G** ชื่อ : นางสาวศิริวรรณ พิมพานต์  $-10<sub>k</sub>$ **กรมปศุสัตว์** ระบบการเคลื่อนย้ายสัตว์และซากสัตว์ผ่านระบบอิเล็กหรอนิกส์ (e-Movement) ลาทิตย์ 23 มิถุนายน 2562 11:50 -<br>บันทึกใบอนุญาตให้นำหรือเคลื่อนย้าย บันทึกการผ่านด่าน าก็บที่ออนอยดให้เคลื่อนย้ายไปยังเซตโรค *<u>vnuffords</u>* สัตว์หรือชากสัตว์ภายในราชอาณาจัก ระบาดชั่วคราว เขตโรคระบาด หรือเ  $\mathscr{D}$ เฝ้าระวังโรคระบาด  $Fmm11041$ Emm11i070 Emm11i050 Emm11i060 บันทึกค่าปรับกรณีไม่ตรวจผ่านด่าน นันทึกตรวจรับปลายทางการเคลื่อนย้าย บันทึกอนุญาคให้เคลื่อนย้ายเข้าเขต บันทึกเงื่อนไซซนิดโรคที่ต้องตรวจใน สัตว์หรือชากสัตว์ภายในราชอาณาจักร ควบคมโรคระบาด/เขตปลอดโรคระบาด  $5.35.45.5$ เขตกันชนโรคระบาด Emm11i080 Emm11i081 Emm11i082 Emm11i083 บันทึกรับรองสิทธิ์ e-Privilege Pe บันทึกผลการรับรอง e-Privi บันทึกผลการรับรอง e-Privile บันทึกผลการรับรอง e-Privil Permit สำหรับฟาร์ม Permit สำหรับที่พักชากสัตว์ Permit สำหรับโรงฆ่าสัตว์ Ø  $Emm11i090$ Emm11i100 Emm11i110 Emm11i140

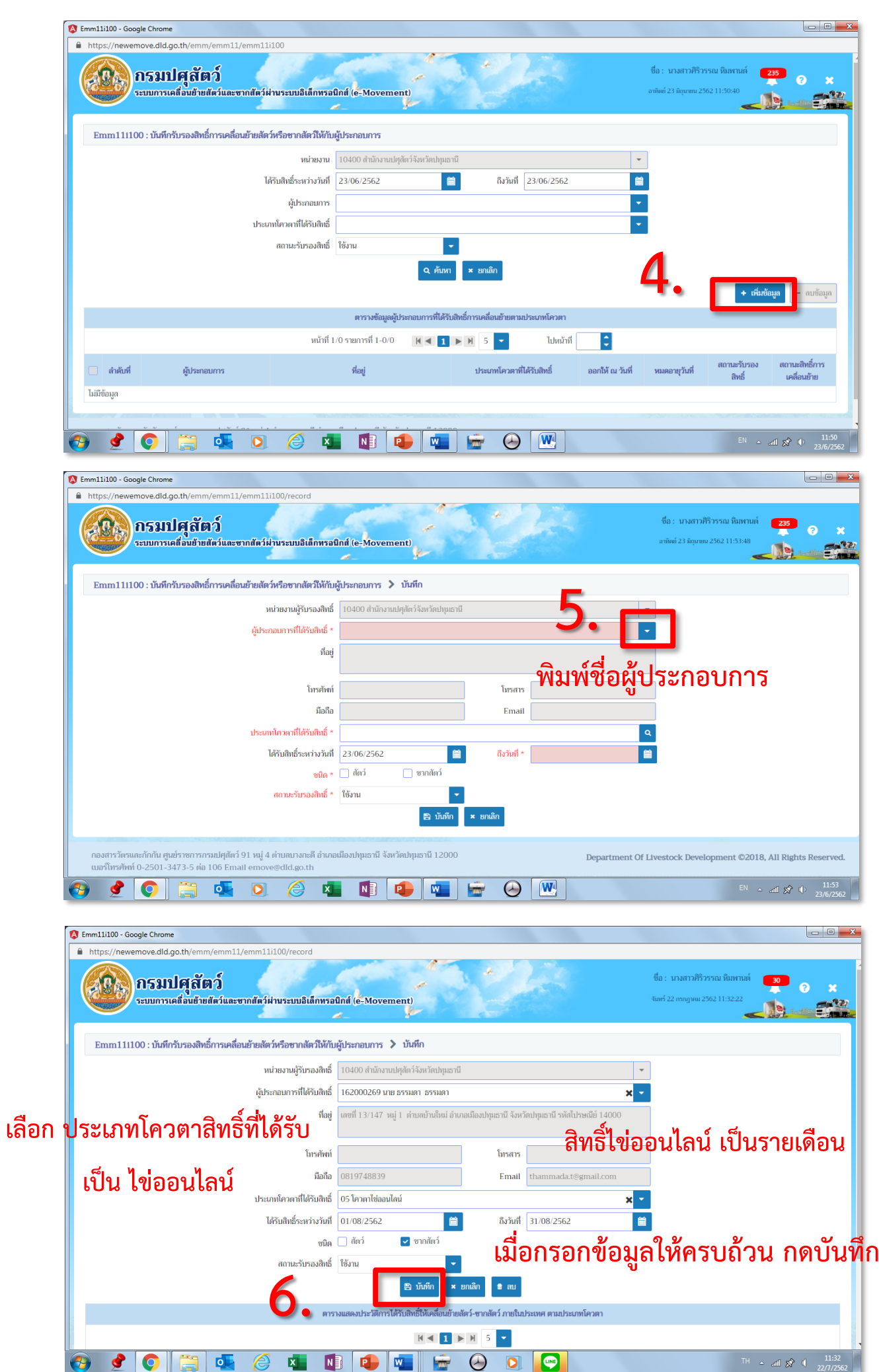

**ผู้ประกอบการจะสามารถขอโควตา ไข่ออนไลน์ มาที่จังหวัดได้**

#### **ขั้นตอนการยื่นขอโควตาโดยผู้ประกอบการ https://newemove.dld.go.th/req Login ผู้ประกอบการ บันทึกขอโควตาโดยผู้ประกอบการ (Req10i210)** X  $\mathcal{Q}$  $AC<sub>h</sub>$ กรมปศุสัตว์ iผ่านระบบอิเล็กทรอนิกส์ (e-Movement)  $\Omega$ 自由曲 **1.** สั่งซื้อเบอร์หู แบบฟอร์ม่ บริหารจัดการข้อมละ ชากสัตว์ ย้ายสัตว์และชากสัตว์ Eigna Egen  $E_{\rm max}^{\rm eq}$ 傳令 ะดี อำเภอเมืองปทุมธานี จังหวัดปทุมธานี 12000 **Department Of Livestock Development ©2018, All Rights Reserved** เละกักกัน ศูนย์ราชการกรมปศุสัตว์ 91 หมู่ 4 ตำบลบา<br>ก์ 0-2501-3473-5 ต่อ 106 Email emove@dld.g **CEC R** NIC WIF OD O ail  $x^2$  4  $\frac{13:56}{22.77256}$  $\times$  + บริการอิเล็กทรอนิกส์  $\times$  Main  $\rightarrow$   $\mathbf{C}$   $\bullet$  https://newemove.dld.go.th/req/menu  $\overrightarrow{r}$  Error  $\stackrel{0}{\Rightarrow}$  :  $\leftarrow$ **H** Apps **Bookmarks G**  $\blacktriangle$  $\cup$ ชื่อ : นายธรรมดา ธรรมด 20 กรมปศุสัตว์  $\blacktriangle$ ø morsiad เข้ายสัตว์และพากสัตว์ผ่านระบบสิเด็กทรลนิกส์ (e-Movement) 北 自由器 Reg10i210  $-0101220$ Reg10i230 **RS39** Reg10(240) **2.** โควตา anv<sub>1</sub> บันทึกการตรวจปล่ າັນນິກໃນຄຸນຄ เการ EPP Req10i250 Reg01i080 Reg01i050 Reg01i060 มาเล็กใ<mark>บอนุญ</mark>า กำหนดรายชื่อตัวแทน .<br>เพิ่ม - ลบ - แก้ไข ผู้ดำเร แก้ไขข้อมูลผู้ประกอบ E avez **E** STATE สำหรับผู้ประกอบการ EPP  $\frac{1}{2}$  and  $\frac{1}{2}$  $-20252$ ารมปศุสัตว์ 91 หมู่ 4 ตำบลบางกะดี อำเภอเมืองปทุมธานี จังหวัดปทุมธานี 12000<br>) 106 Email emove@did.go.th Department Of Livestock Development ©2018, All Rights Reserved.  $\odot$  or  $\odot$  $\bullet$ **SCEL** NIP EN a ad  $\frac{13.57}{22/7/256}$ 阳  $\overline{\phantom{a}}$  $\epsilon$ Req10i210 - Google Chrome nove.dld.go.th/req/req10  $\overline{a}$  http  $\leftarrow$  $\mathcal{Q}$ ชื่อ : นายธรรมดา ธรรมดา กรมปศุสัตว์ 204  $\bullet$ Reg10i210 : บันทึกขอโควตาโดยผู้ประกอบการ ผู้ประกอบการ 162000269 ธรรมดา ธรรมดา ประเภทโควดา ปริมาณการเคลื่อนย้ายวันที่ สถานะการขอโควตา ทั้งหมด  $\overline{\mathcal{A}}$ i e i **3.** $x$  and  $\hat{m}$ หน้าที่ 1/0 รายการที่ 1-0/0 ไปหน้าที $\bigl\lceil$ Þ  $\boxed{\blacksquare}$  ลำดับที่ สัตว์-ซากสัตว์ ้ไม่มีข้อมูล lศุสัตว์ 91 หมู่ 4 ตำบลบางกะดี อำเภอเมืองปทุมธานี จังหวัดปทุมธานี 12000 Department Of Livestock Development ©2018, All Rights Reserved. **BOWEOOO** TH  $\approx$  and  $\gg$  4  $\frac{16.03}{22.77/2562}$  $\bullet$   $\circ$   $\circ$   $\circ$   $\circ$   $\circ$   $\circ$

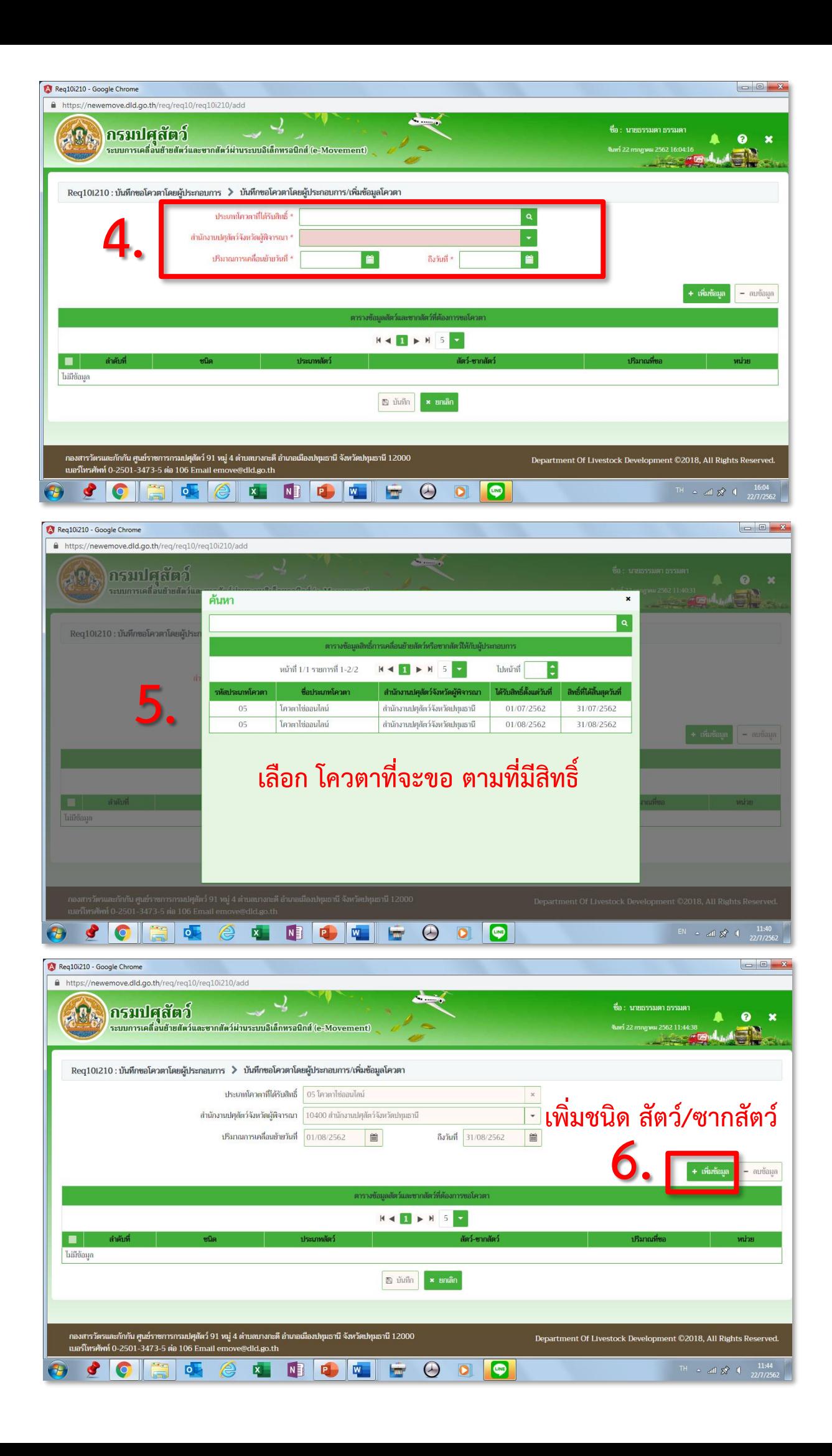

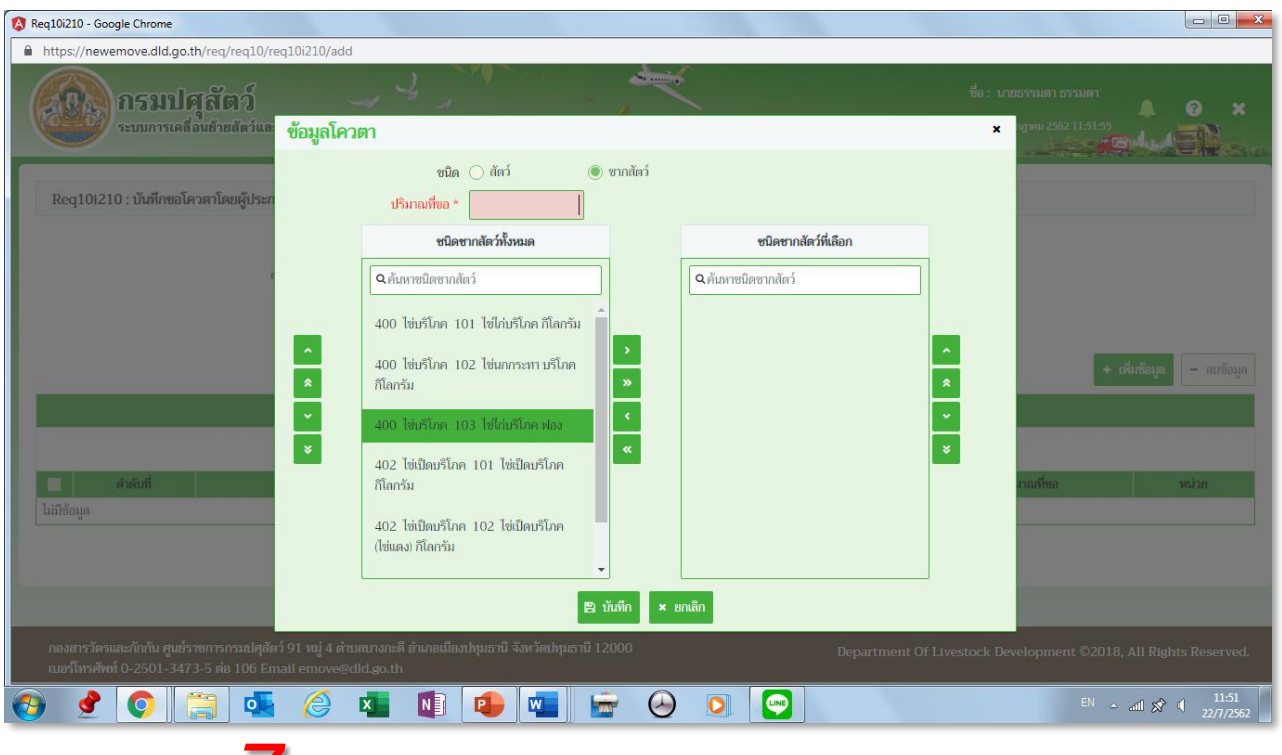

## **7. ใส่ปริมาณและ เพิ่มชนิด สัตว์/ซากสัตว์**

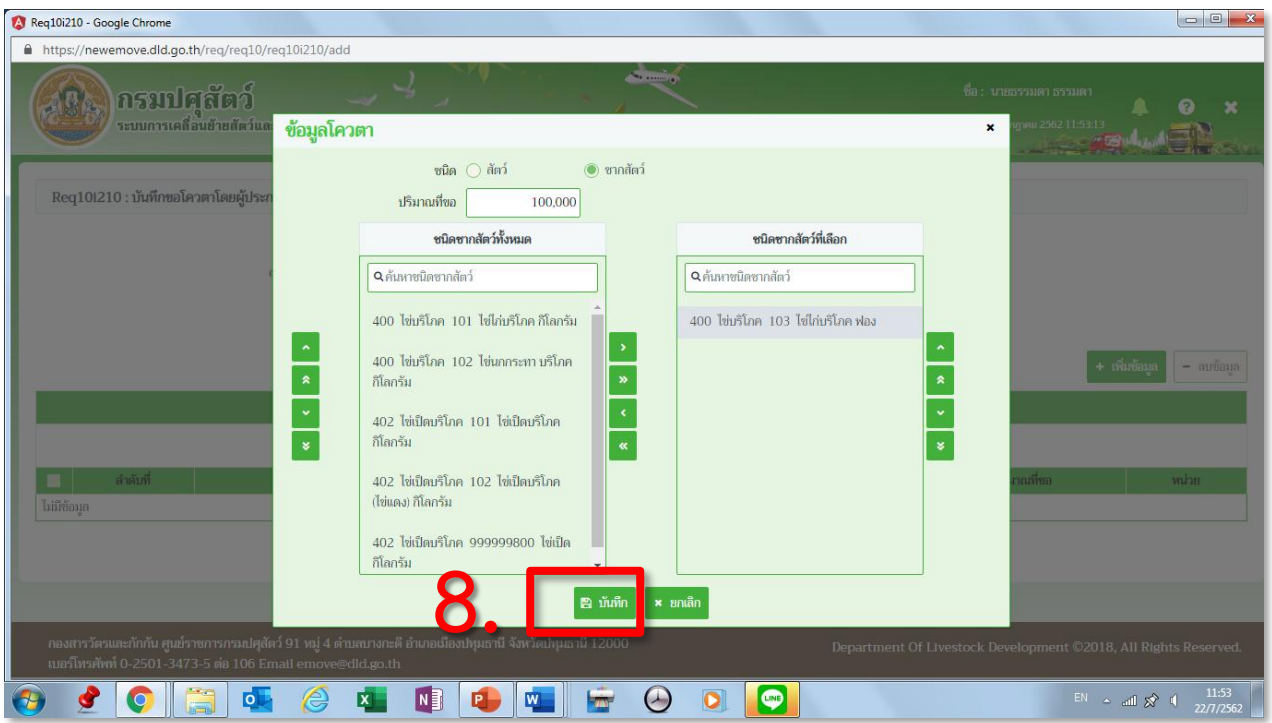

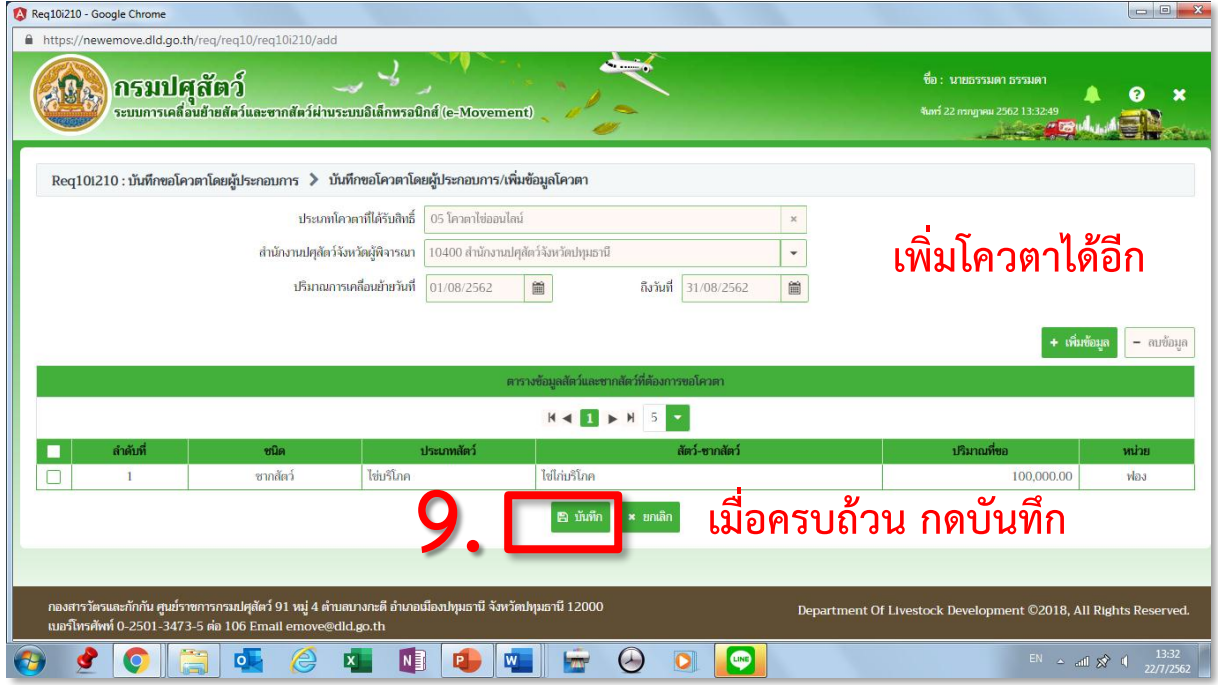

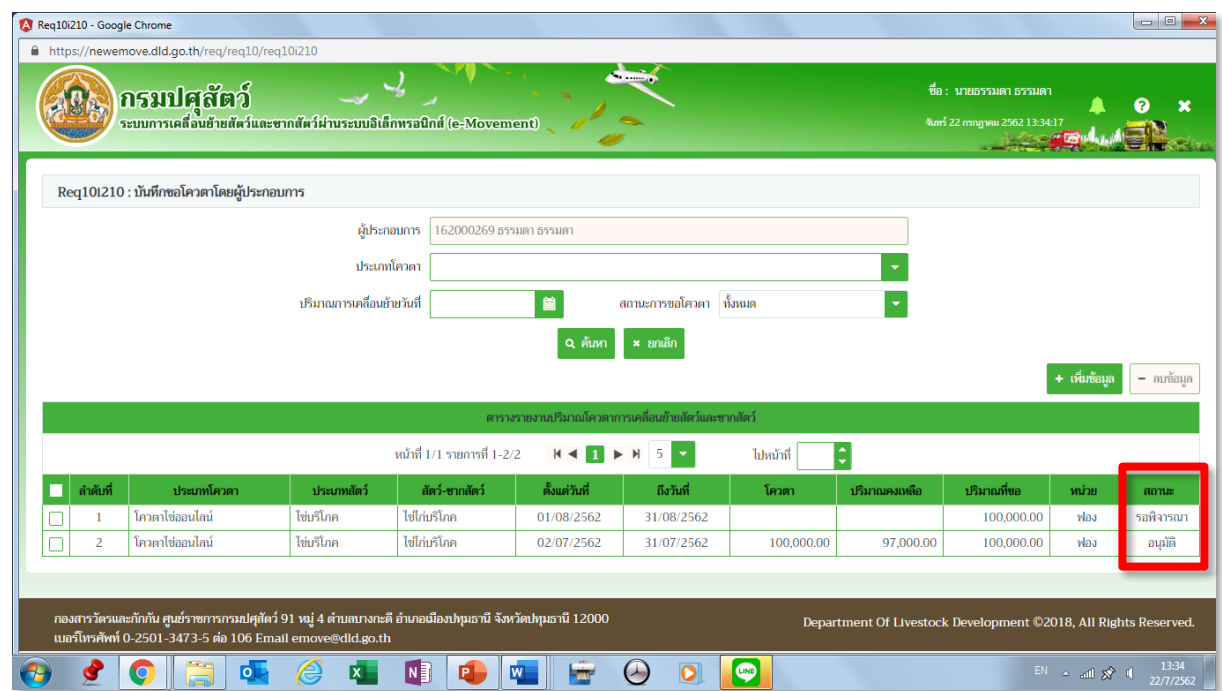

## **สังเกตสถานะ หากเจ้าหน้าที่อนุมัติ จะเปลี่ยนสถานะเป็น อนุมัติ**

## **การขอเพิ่มระหว่างเดือน ให้เข้าโปรแกรมเดิม กดค้นหา**

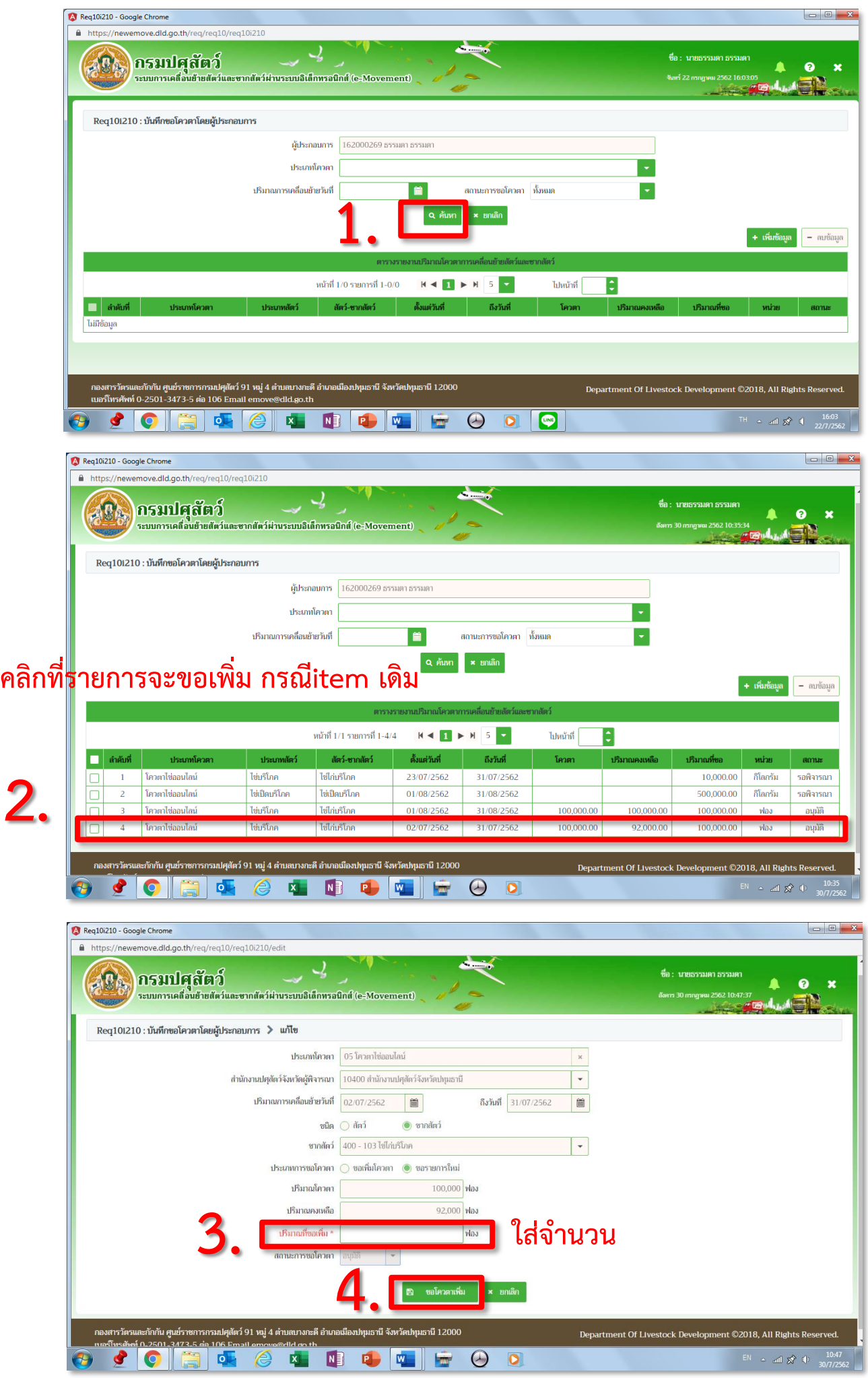

### **ขั้นตอนการบันทึกอนุมัติโควตาให้ผู้ประกอบการ**

**https://newemove.dld.go.th/emm Login เจ้าหน้าที่จังหวัด : ไข่ออนไลน์**

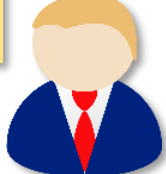

**บันทึกอนุมัติโควตาให้ผู้ประกอบการ (Emm11i110)** ชื่อ : นางสาวศิริวรรณ หิมพานต์ ( )  $-104$ กรมปศุสัตว์ **S** ระบบการเคลื่อนย้ายสัตว์และซากสัตว์ผ่านระบบอิเล็กทรอนิกส์ (e-Movement) .<br>อาทิตย์ 23 มิถนายน 2562 11:43:1 1 >  $\equiv$  0  $\equiv$ **1.** าารอนุญาตนำสัตว์∕ชากสัตว์ เข้า ผ่าเ เคลื่อนย้ายสัตว์หรือซากสัตว์ภายในราช การอนุญาตให้ทำการค้า/ขาย สัตว์ ซาก การอนุญาตจัดตั้งสถานกักกันสัตว์ ที่พัก ลาณาจักร กราชอาณาจักรไทย สัตว์ น้ำเชื้อ เอ็มบริโอ ซากสัตว์ เอกชน 牌  $E_{\alpha}$  $(B)$ **JONES Health Certificate**  $Emm01i010$  $Emm01r090$ สุขภาพสัตว์ และสุขภาพศาสตร์ชากลัตว์ แก้ไขข้อมูลผู้ใช้งาน รายงานข้อมูลเจ้าหน้าที่เฉพาะหน่วย<mark>งาน</mark>ที ปฏิบัติหน้าที่ กองสารวัดรและกักกัน ศูนย์ราชการกรมปศุสัตว์ 91 หมู่ 4 ดำบลบางกะดี อำเภอเมืองปทุมธานี จังหวัดปทุมธานี 12000<br>เมอร์โทรศัพท์ 0-2501-3473-5 ค่อ 106 Email emove@dld.go.th Department Of Livestock Development ©2018, All Rights Reserved.  $\odot$   $\odot$   $\odot$   $\odot$   $\odot$ **KING COMPUTER**  $\Theta$  $EN \sim \text{all } \frac{1}{2}$  (a)  $\frac{11:43}{23/6/2562}$ A Main  $\times$  +  $\leftarrow$   $\rightarrow$  C  $\bullet$  https://newemove.dld.go.th/emm/r Error  $\frac{\circ}{\cdot}$  :  $\Delta$ **Hi** Apps **Bookmarks G** ชื่อ : นางสาวศิริวรรณ หิมพานต์  $\begin{array}{|c|c|}\hline 235 & & \\ \hline \end{array}$ กรมปศุสัตว์ APA. ระบบการเคลื่อนย้ายสัตว์และซากสัตว์ผ่านระบบอิเล็กทรอนิกส์ (e-Movement) อาทิตย์ 23 มิถนายน 2562 11:48:5 2005 - Paul  $\widehat{\mathbb{G}}$  > เคลื่อนย้ายสัตว์หรือซากสัตว์ภายในราชอาณาจักร  $\equiv$   $\Box$   $\equiv$ តែផឹក สอบถาม รายงาน **2.**  $\bigodot$ กองสารวัดรและกักกัน ศูนย์ราชการกรมปศุสัตว์ 91 หมู่ 4 ดำบลบางกะดี อำเภอเมืองปทุมธานี จังหวัดปทุมธานี 12000<br>เนอร์โหรศัพท์ 0-2501-3473-5 ต่อ 106 Email emove®did.go.th Department Of Livestock Development ©2018, All Rights Reserved.  $\sqrt{0}$  nev in TOSHIRA Bulletin R  $\therefore$  and  $| \times |$  (b)  $\frac{11:48}{23/6/256}$ 高中  $\bigcirc$   $\boxed{w}$  $\bullet$   $\bullet$  $\bullet$  $\circlede$  $\mathbf{K}$ NB PD VD HD  $\bigoplus$ A Main  $x +$  $\leftarrow$  $\rightarrow$  C  $\bullet$  https://newemove.dld.go.th/emm ☆ Error ● : **HI Apps Bookmarks G** ชื่อ : นางสาวศิริวรรณ หิมพานต์  $AB<sub>k</sub>$ **กรมปศุสัตว์** −. ระบบการเคลื่อนย้ายสัตว์และซากสัตว์ผ่านระบบอิเล็กทรอนิกส์ (e-Movement) อาทิตย์ 23 มิถุนายน 2562 11:" ์<br>บันทึกใบอนุญาตให้นำหรือเคลื่อนข้าย บันทึกอนญาตให้เคลื่อนข้ายไปยังเขตโรค บันทึกการผ่านด่าน บันทึกประกาศกำหนดเขตควบคมโรคฯ สัตว์หรือชากสัตว์ภายในราชอาณาจัก ระบาดชั่วคราว เขตโรคระบาด หรือเ เฝ้าระวังโรคระบาด **3.**Emm11i041  $Emm11i050$  $Emm11i060$ Emm11i070 บันทึกค่าปรับกรณีไม่ตรวจผ่านด่าน บันทึกตรวจรับปลายทางการเคลื่อนย้าย บันทึกอนุญาตให้เคลื่อนย้ายเข้าเขต บันทึกเงื่อนไซซนิดโรคที่ต้องตรวจ สัตว์หรือชากสัตว์ภายในราชอาณาจักร ควบคุมโรคระบาด/เขตปลอดโรคระบาเ  $5.3545.5$ เขตกันชนโรคระบาด Emm11i080 Emm11i081 Emm11i082 Emm11i083 บันทึกผลการรับรอง e-Privileg บันทึกรับรองสิทธิ์ e-Privilege Pern บันทึกผลการรับรอง e-Privi บันทึกผลการรับรอง e-Privileg .<br>Permit สำหรับฟาร์ม .<br>Permit สำหรับที่พักชากสัตว์ Permit สำหรับโรงฆ่าสัตว์ € Emm11i090 Emm11i100 Emm11i110 Emm11i140 บันทึกเงื่อนไขการพิจารณาเคลื่อนย้า บันทึกรับรองสิทธิ์การเคลื่อนย้ายสัตว์ บันทึกอนุมัติโควตา พิมพ์ใบแจ้งชำระคำธรรมเนียมสำห สัตว์และชากสัตว์ (สคบ.) ชากสัตว์ให้กับผู้ประกอบการ กอบการ EPP €  $\bullet$   $\bullet$ 이다  $\bullet$  $\circlede$  $\mathbf{K}$ NI R **M**  $\bigcirc$   $w$  $\Rightarrow$  $\sqrt{2}$ 

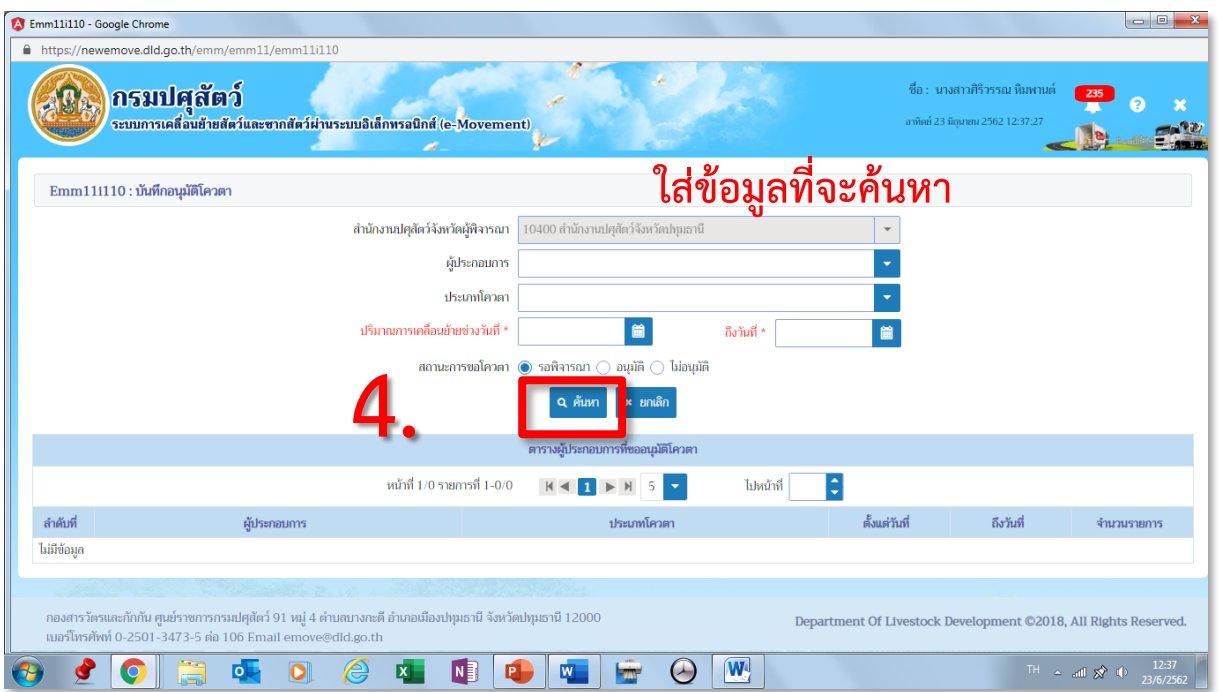

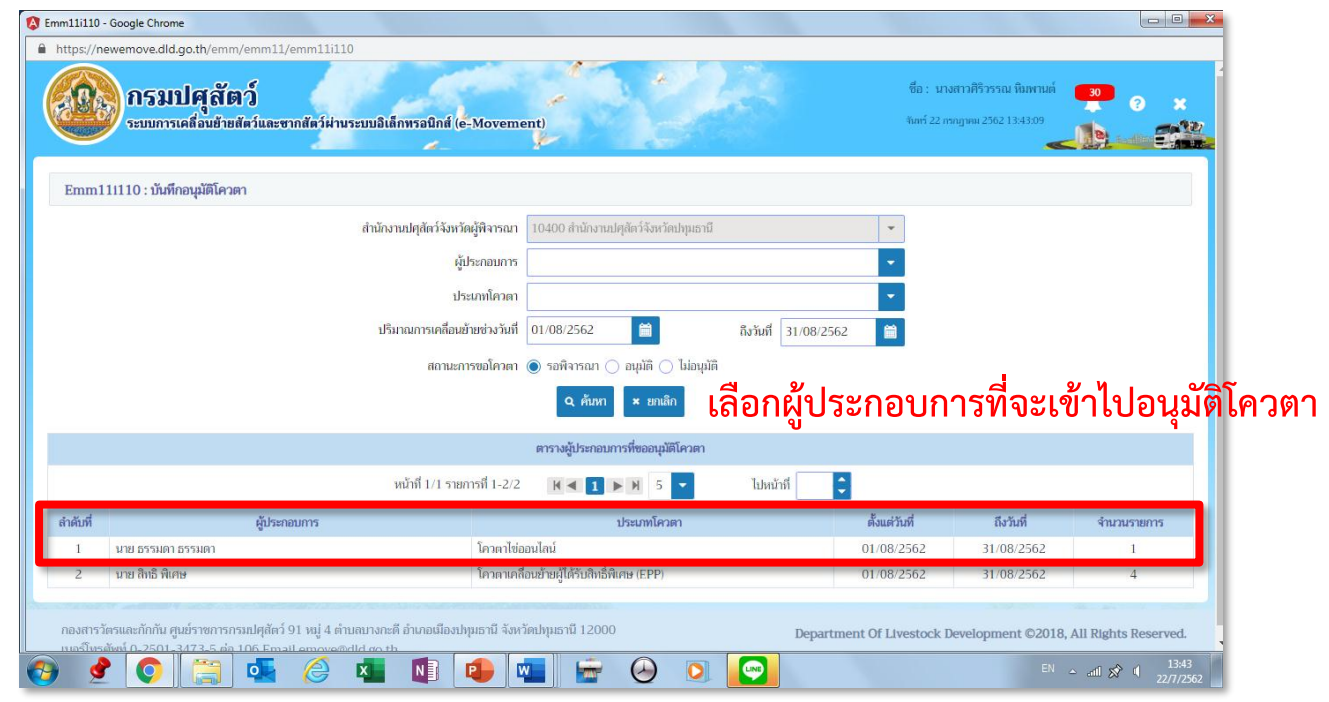

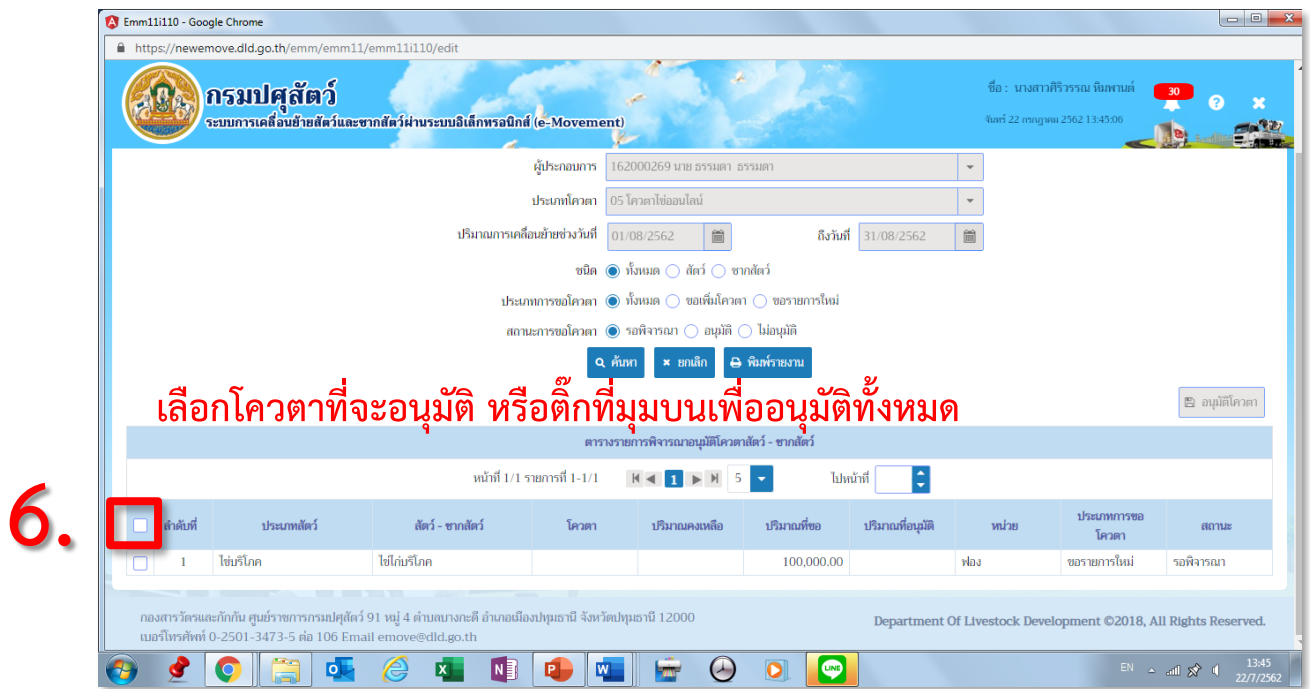

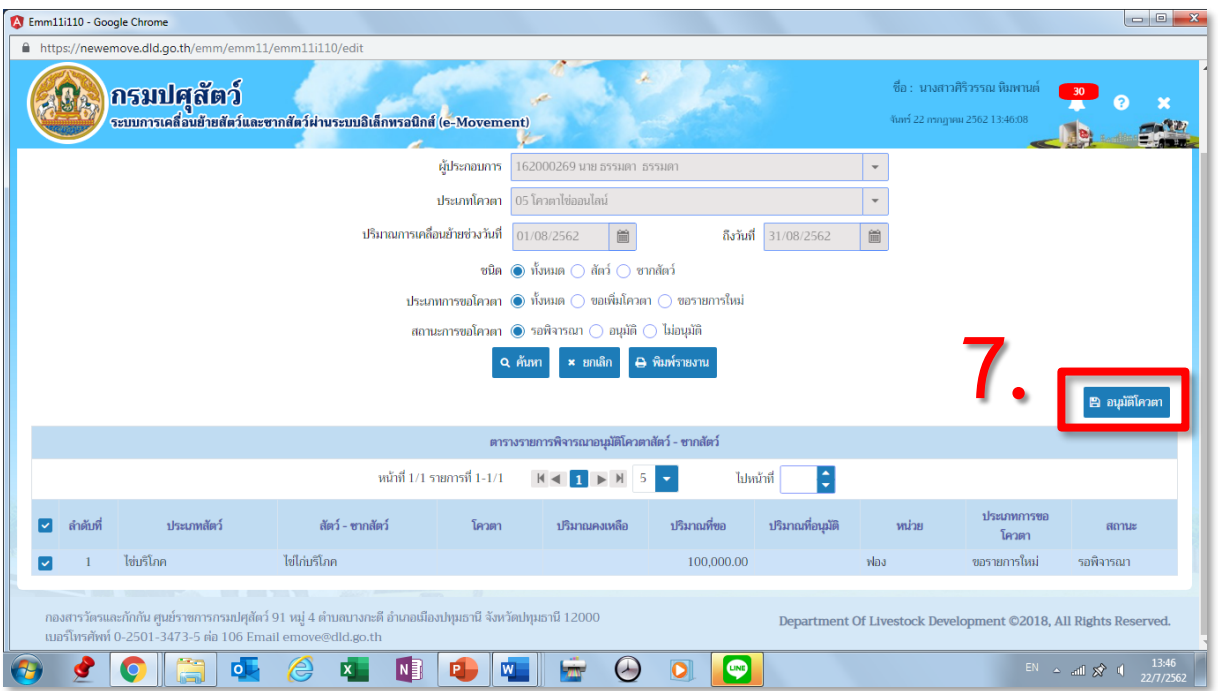

# **กดเพื่ออนุมัติโควตาให้ผู้ประกอบการ ออกไปเลือกอนุมัติโควตาให้ผู้ประกอบการรายอื่นได้อีก**

#### **ขั้นตอนการออกใบอนุญาตเคลื่อนย้ายไข่เพื่อการบริโภค ด้วยวิธีพิเศษ**

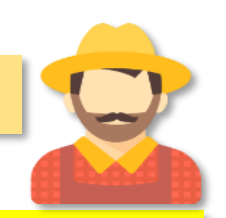

**https://newemove.dld.go.th/req**

**Login ผู้ประกอบการ** 

**ร.1/2 : แบบฟอร์มใบค าขออนุญาตน าหรือย้ายสัตว์หรือซากสัตว์ภายในราชอาณาจักร (Req10i010)**

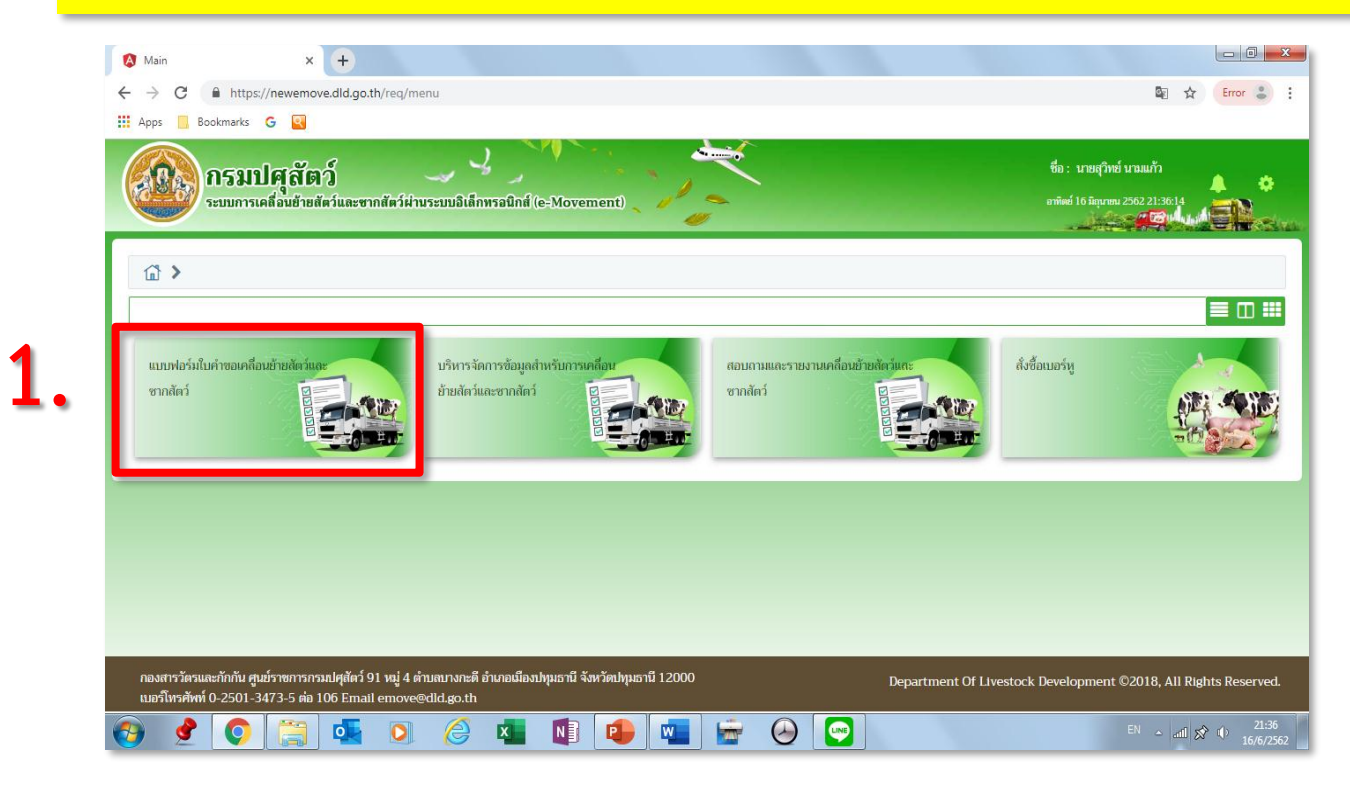

A Main  $\times$  +  $\leftarrow$   $\rightarrow$   $\mathbf{C}$   $\bullet$  https://newemove.dld.go.th/req. 图 ☆ Error &  $\mathbf{III}$  Apps **Bookmarks G** پيغ ر . ชื่อ : นายสุวิทย์ นามแก้ว AC<sup>2</sup> กรมปศุสัตว์ ▲ a ระบบการเคลื่อนย้ายสัตว์และซากสัตว์ผ่านระบบอิเล็กทรอนิกส์ (e-Movement) ≣Ⅲ器 Req10i010 Reg10i020 Req10i030 Reg10i040 . <sub>นำออก</sub> นำเง้า → นำผ่าน ร.1/2 : แบบฟอร์มใบคำขออนุญที่ศรรม ร.1/1 : แบบฟอร์มขออนุญาตน้ำ[  $5.1/1:$ แบบฟอร์มขออนุญา ร.1/1 : แบบฟอร์มขออนุญาตน์  $\mathbf{C}$ หรือย้ายสัตว์หรือชากสัตว์เ ชากสัตว์ เข้าราชอาณาจักรไท ชากสัตว์ ผ่านราชอาณาจักรไ ชากสัตว์ ออกราชอาณาจักรไ  $-6 - 1$ อาณาจักร Reg10i060 Reg10i070 Reg10i080 Reg10i050 g s. 2 : uunivli ต.ร. 1 : แบบฟอร์ม  $($ ค.ร.ซ. 1 : แมนฟอร์มขอรับการเ แบบฟอร์มขออนุญาตให้เข้าใช้งา<mark>เร</mark>ี สัตว์ รับรองสถานกักกันสัตว์เ รับรองสถานกักเก็บซา Privilege Permit สำหรับฟา  $20/1$ Req10i081 Reg10i082 Req10i090 แบบฟอร์มขออนุญาตให้เข้าใช้งานโร แบบฟอร์มขออนุญาตให้เข้าใช้งาเ<mark>สิร</mark> แบบคำขอ Health Certifica Privilege Permit สำหรับที่พั Privilege Permit สำหรับโร ora 62  $\pmb{\hat{x}}$ EN  $\approx$  and  $\frac{1}{2}$  (b)  $\frac{21:37}{16/6/256}$  $\bullet$   $\bullet$  $\circledB$ NBE  $\mathbf{w}$  $\bigcirc$   $\bigcirc$  $\circ$  $\mathbf{X}$  $\overline{\mathbf{r}}$ 

**2.**

## **3. กรอกข้อมูลให้ครบและถูกต้อง (โดยเฉพาะ \*สีแดง ต้องกรอกให้ครบ)**

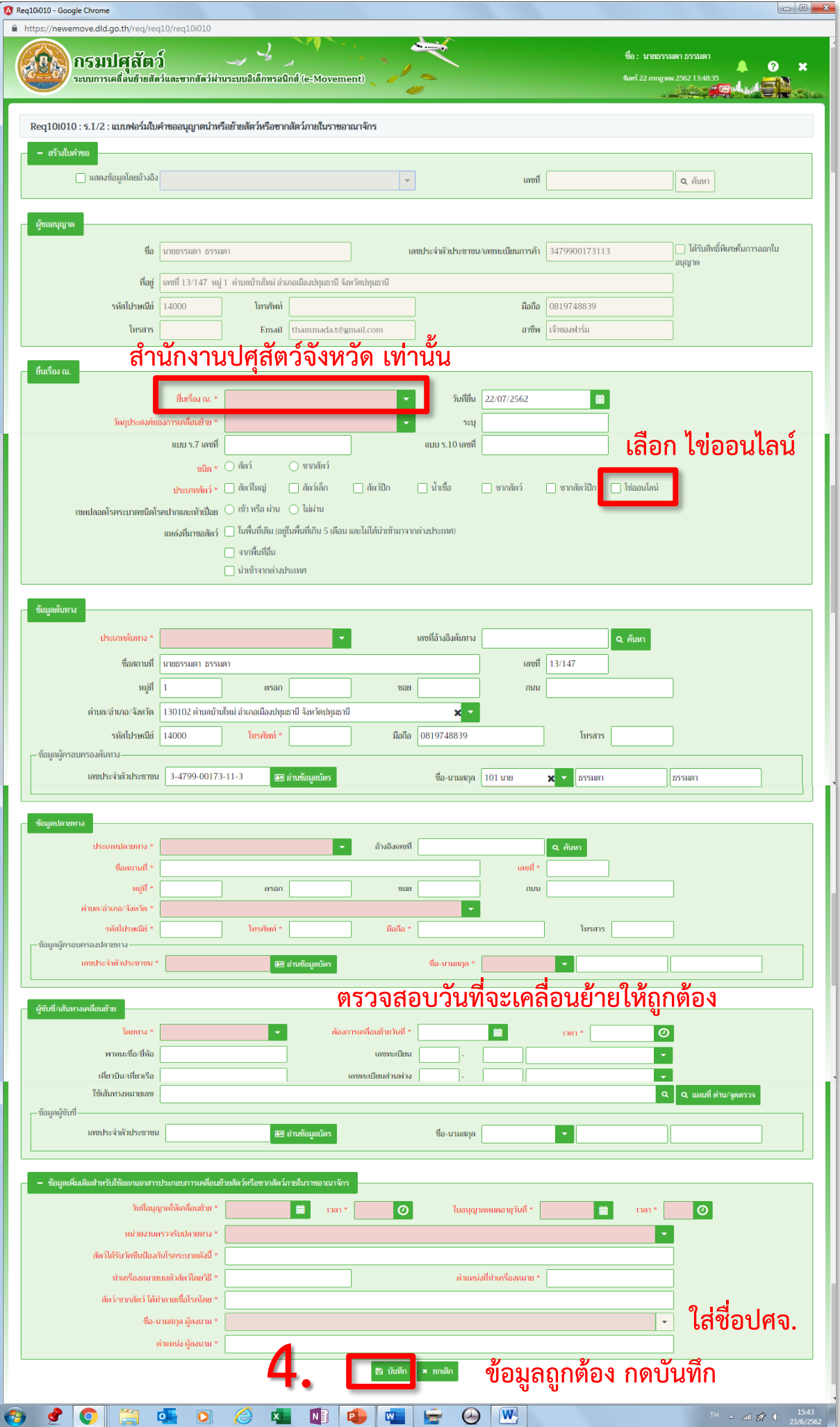

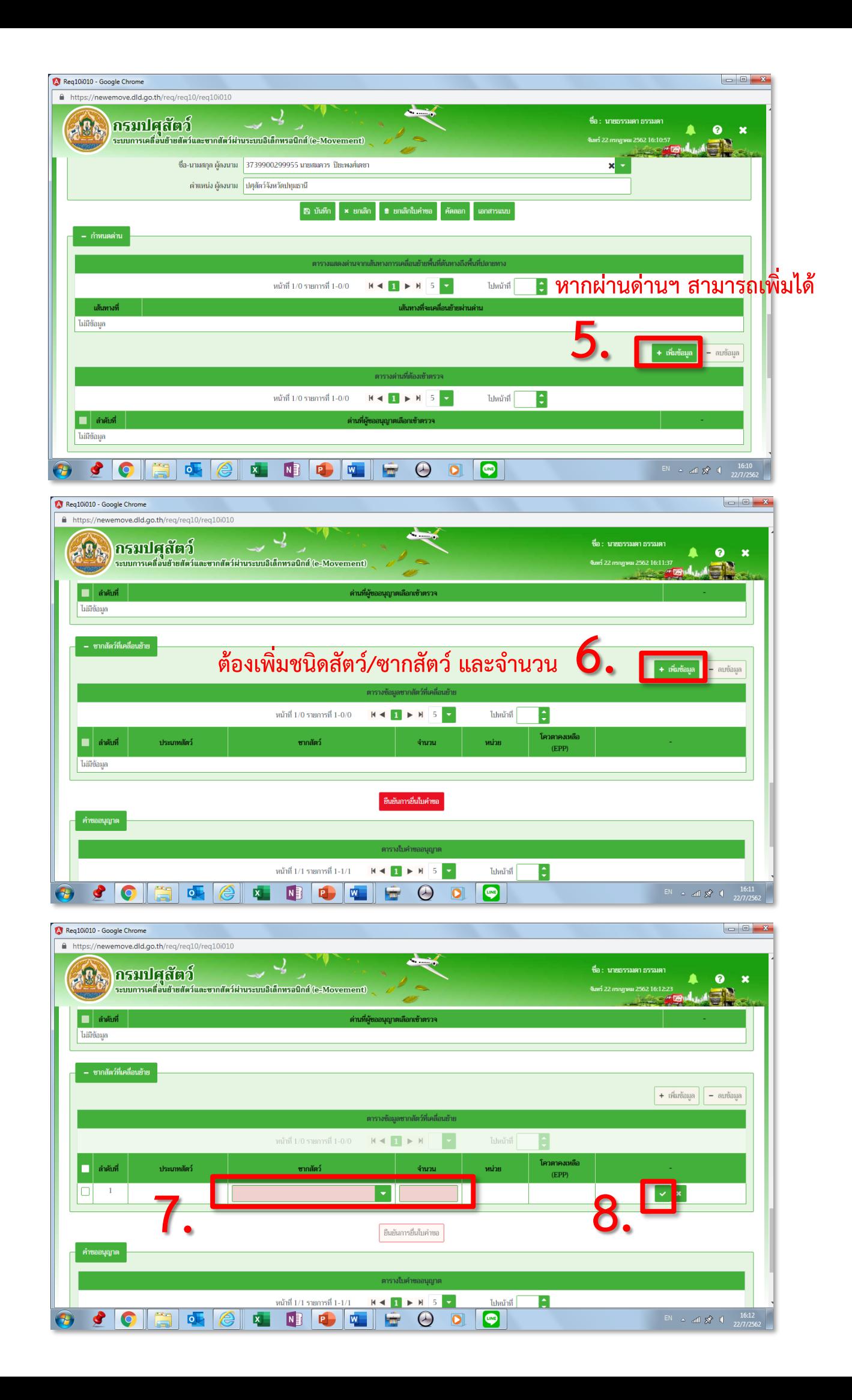

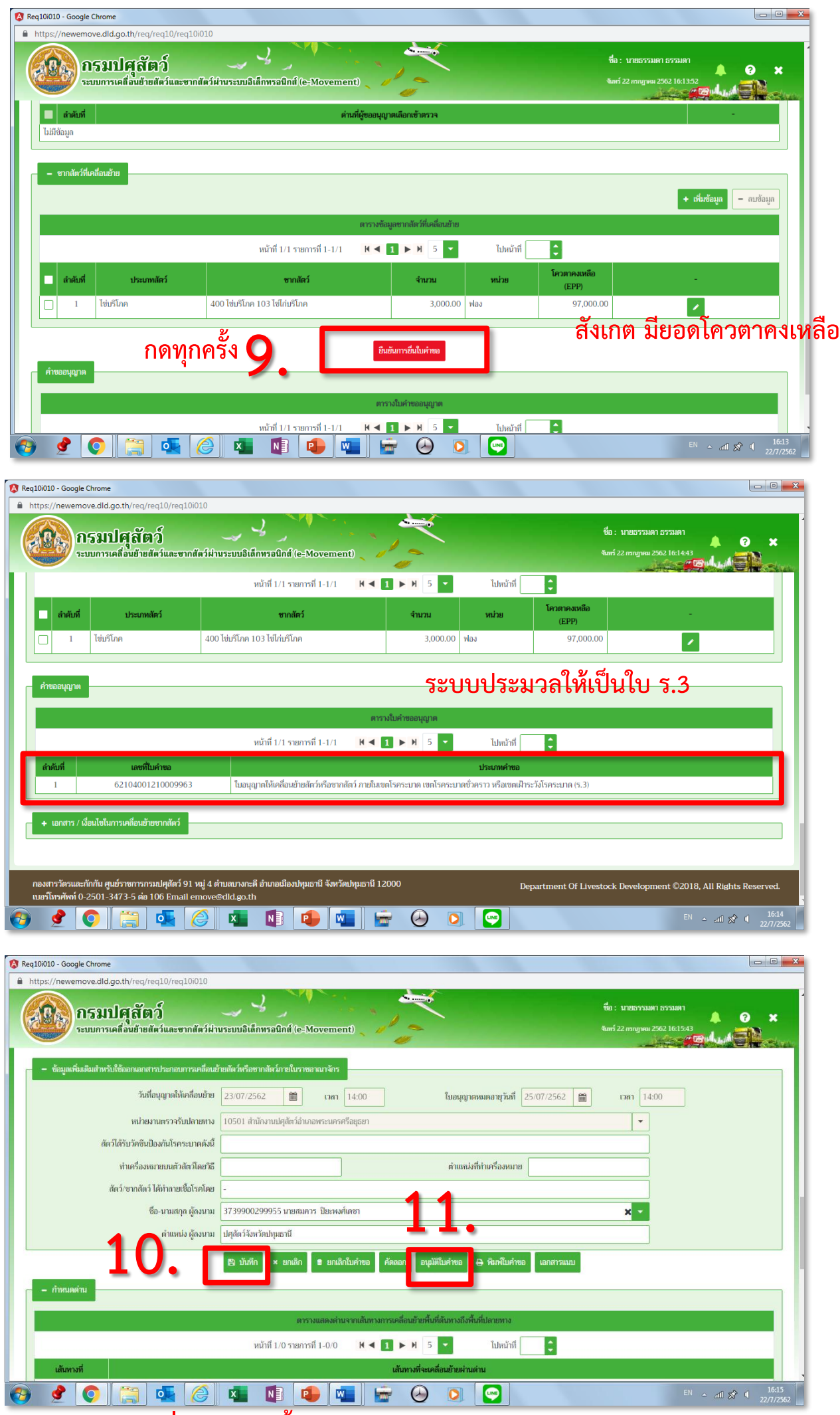

**เลื่อนหน้าจอขึ้นมากด บันทึก >> กดอนุมัติใบค าขอ**

### **สามารถกดพิมพ์ใบค าขอได้**

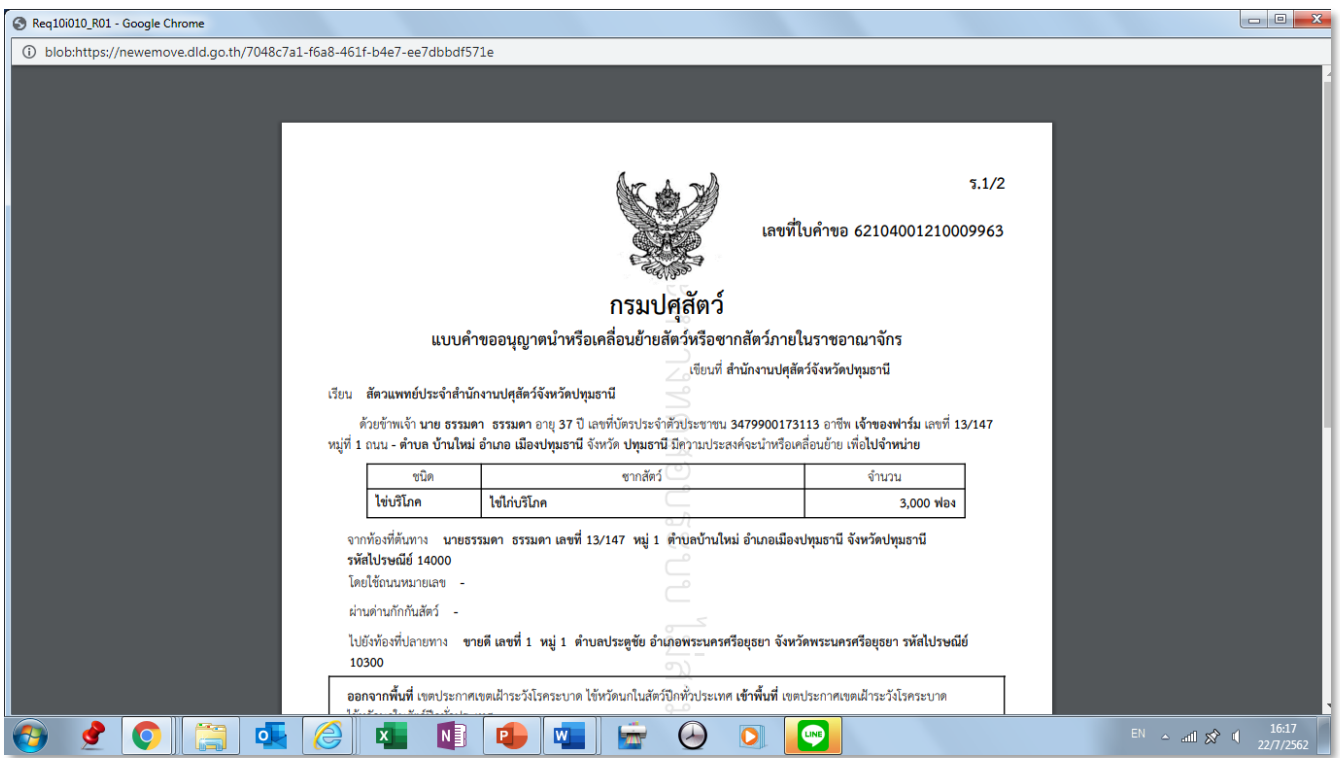

# เมื่อกดอนุมัติใบคำขอ เพื่อออกใบอนุญาต

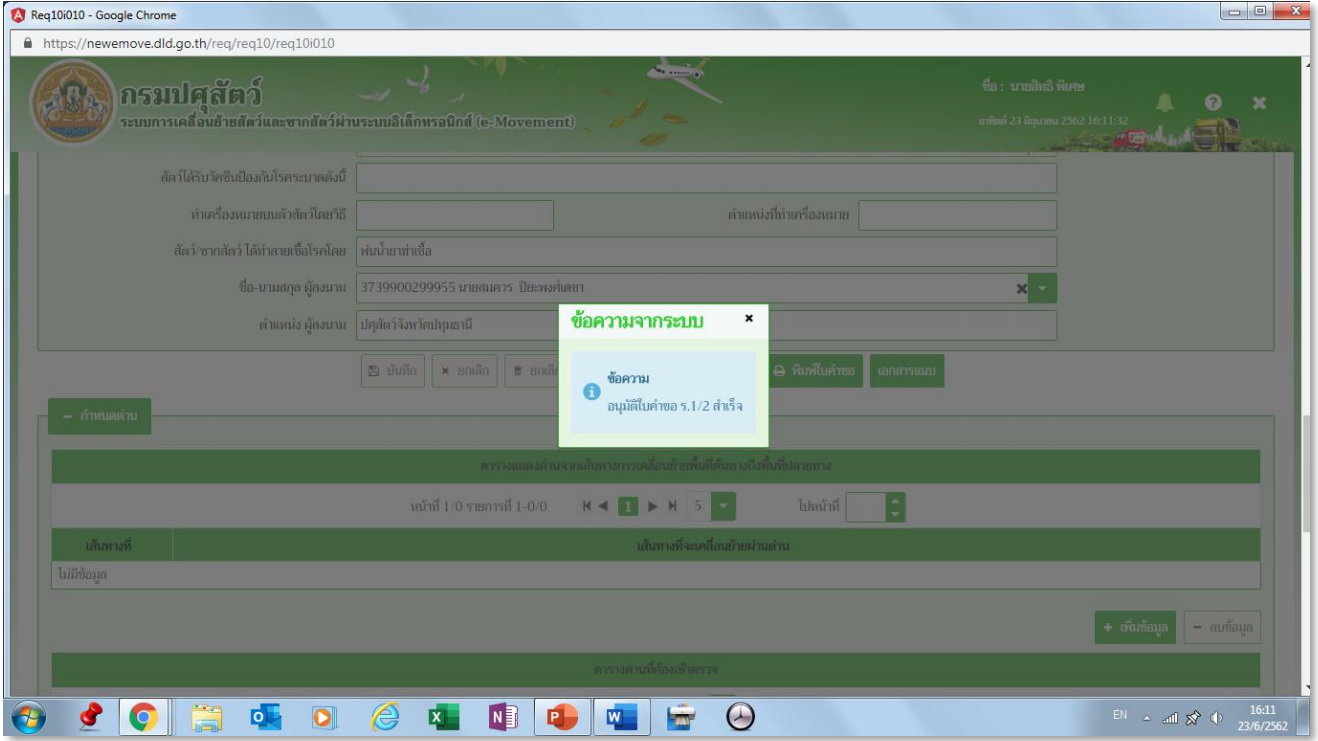

**กลับไปหน้าหลัก** 

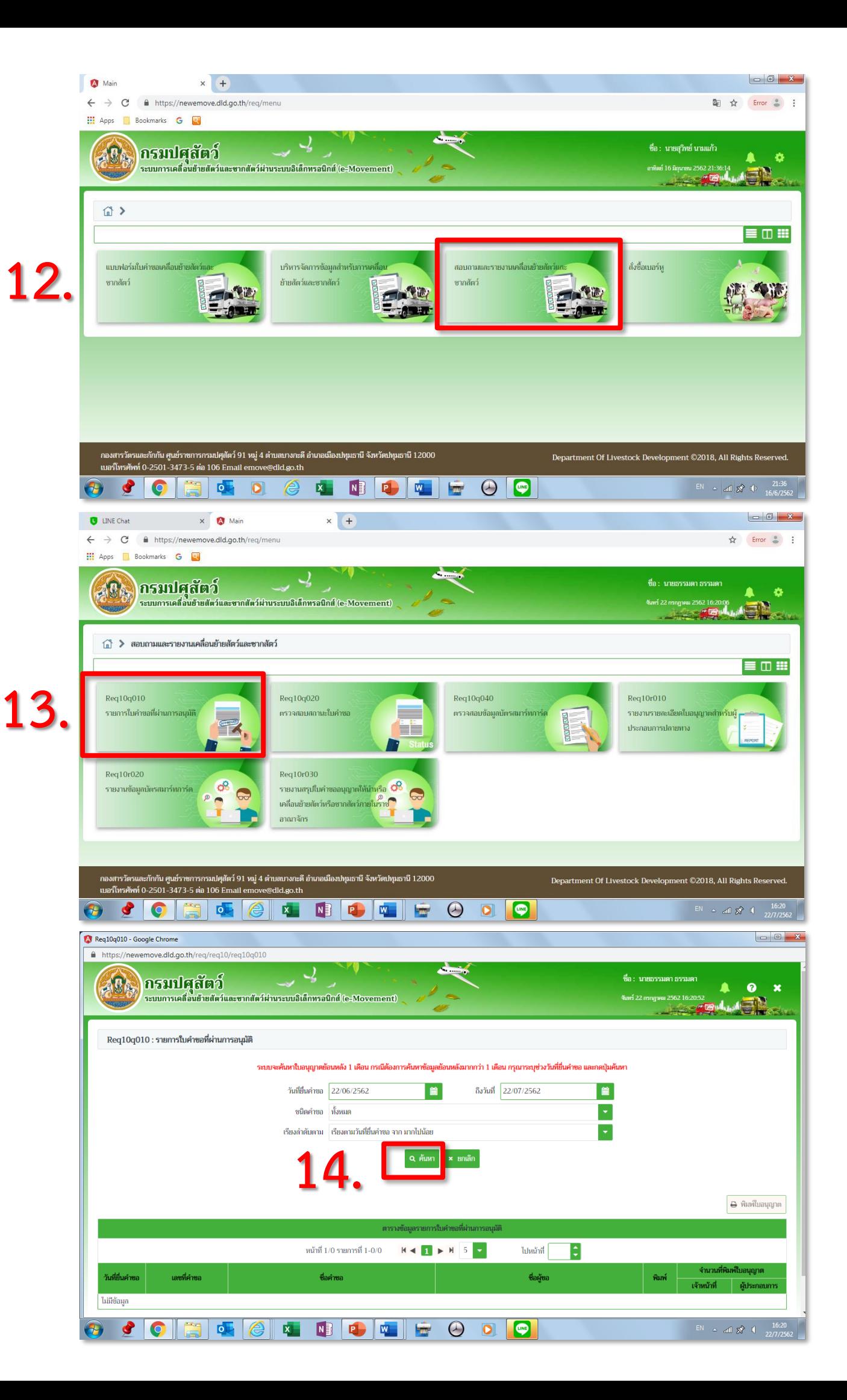

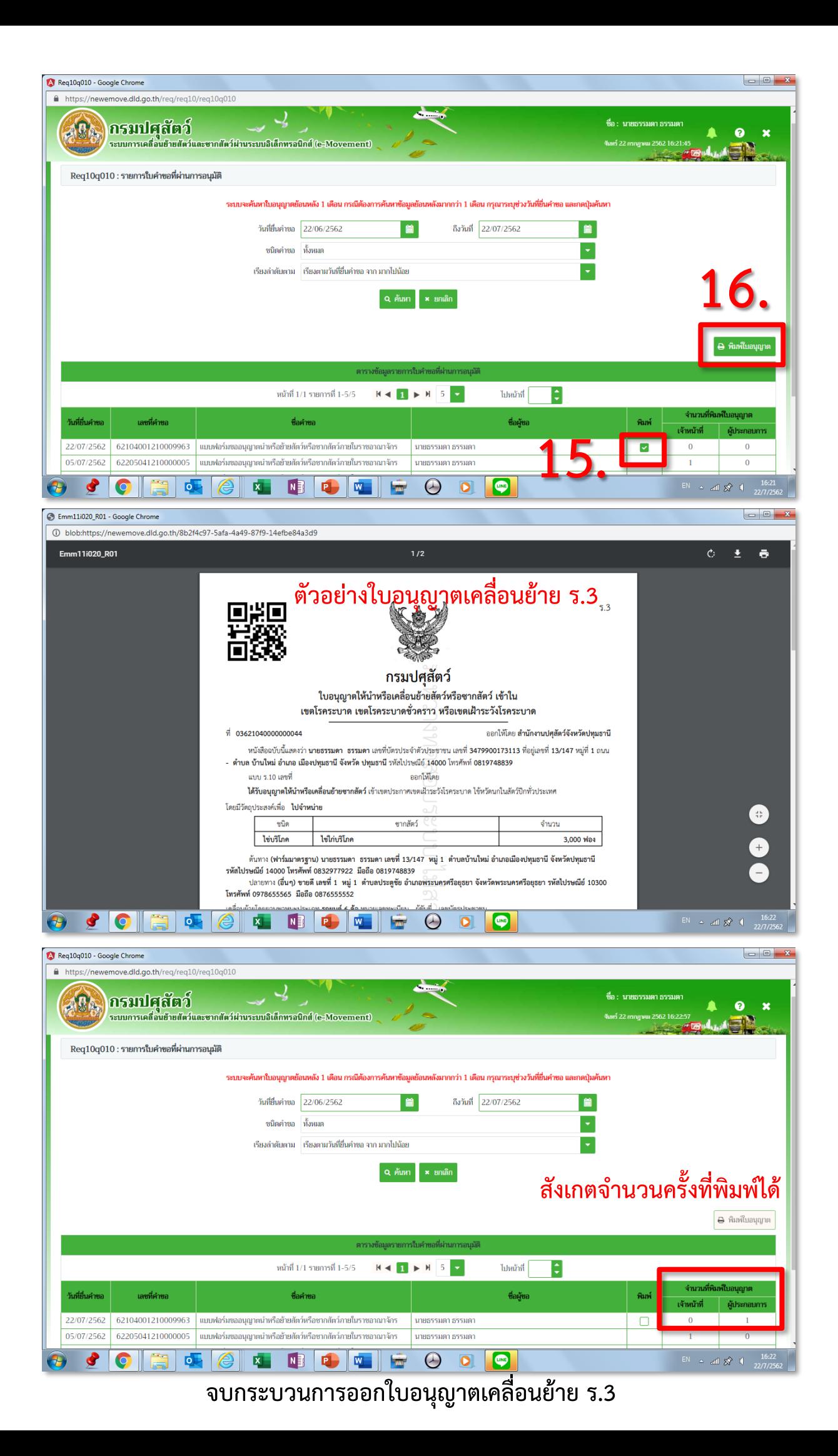